## **Ortofoto snímky jarních povodní**

Aktuální mapová služba IZGARD Armády ČR, kterou najdete na adrese http:// arwen.ceu.cz/website/povoden/viewer.htm, dokumentuje letošní jarní povodně v České republice. K dispozici jsou černobílé ortofotosnímky z postižených oblastí ve formátu \*.jpg. Služba se neustále vyvíjí, Vojenský geografický a hydrometeorologický úřad dále pracuje na dalších snímcích. Pro zobrazení snímků čtěte prosím návod, který je k dispozici na http://arwen.ceu.cz/izgard.

## Povodně v Jihočeském kraji

Část výstupů o povodních v Jihočeském kraji zpracovaných pro tamější krizový štáb je k dispozici na adrese http://gis. kraj-jihocesky.cz/dokumentace.jsp?id=59. V době přípravy tohoto čísla ArcRevue probíhaly práce na rekonstrukci povodňové čáry ve vybraných lokalitách a její srovnání s povodňovými škodami v roce 2002 – viz obrázek z Veselí nad Lužnicí.

## **Geodata o ptačí chřipce**

V době výskytu několika případů ptačí chřipky v jižních Čechách spolupracovali pracovníci GIS Jihočeského kraje s Krajskou veterinární správou a Hasičským záchranným sborem Jihočeského kraje a pro jejich potřebu vytvořili velké množství výstupů v prostředí ArcGIS, z nichž některé jsou pro veřejnost k dispozici na mapovém serveru Jihočeského kraje na adrese

http://gis.kraj-jihocesky.cz/ dokumentace.jsp?id=57. Jedná se zejména o ochranná pásma výskytů ptačí chřipky a počty obcí, které do vymezených pásem spadaly. Můžete si zde stáhnout výsledné mapy ve formátu \*.jpg, ale i data pro GIS ve formátu shapefile.

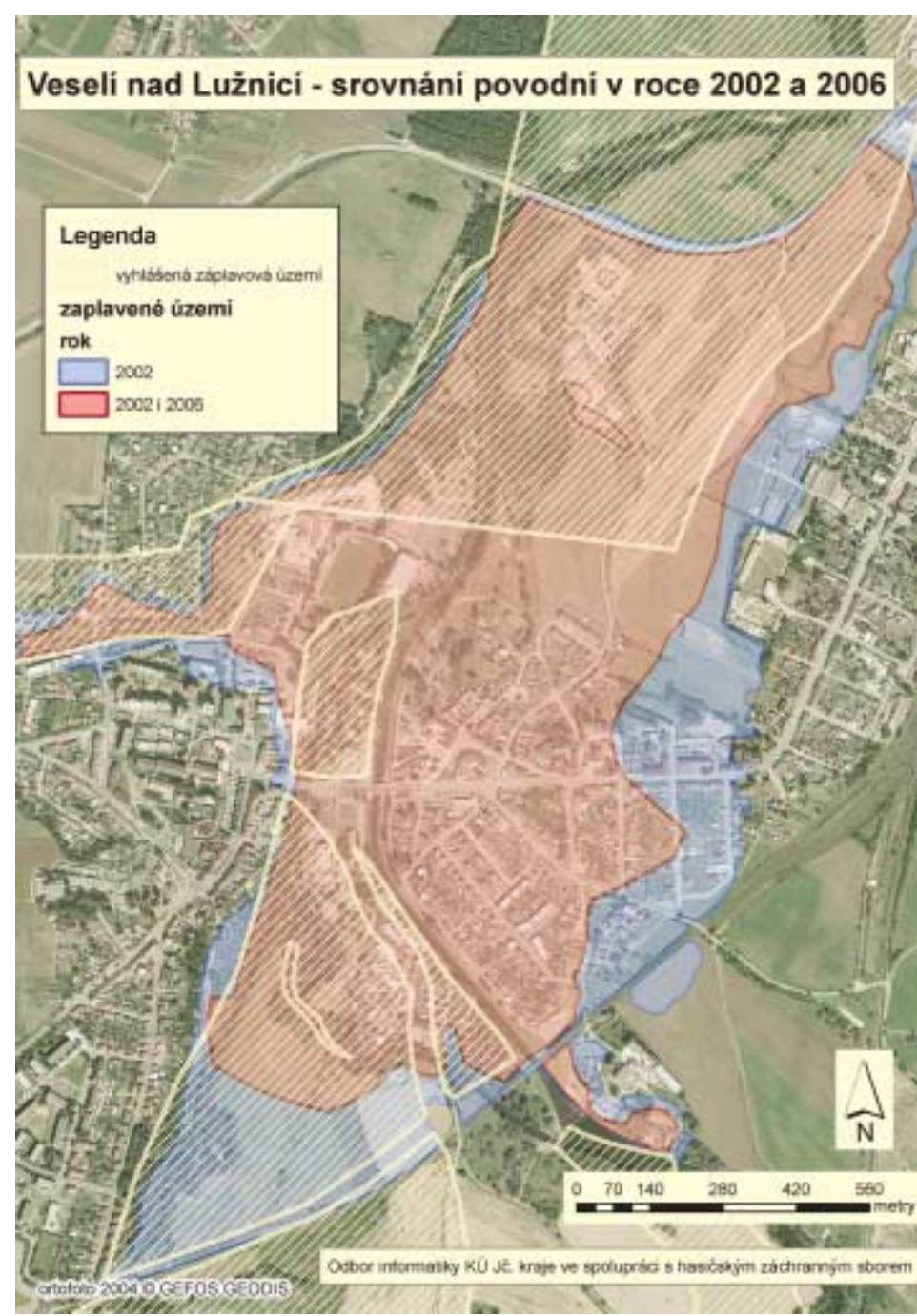

## **Nabídka školení na 2. pololetí roku 2006**

Již nyní jsme vyhlásili některé termíny školení pro 2. pololetí letošního roku. Pozor, změna termínů vyhrazena – aktuální informace hledejte na www.arcdata.cz/skoleni/.

Úvod do ArcGIS I 4.–5. 9. 5.–6. 10. 6.–7. 11. 4.–5. 12. Úvod do ArcGIS II 6.–8. 9. 8.–10. 11. ArcGIS 9 (zpracování a analýza dat v ArcGIS 9) 28.–30. 11.

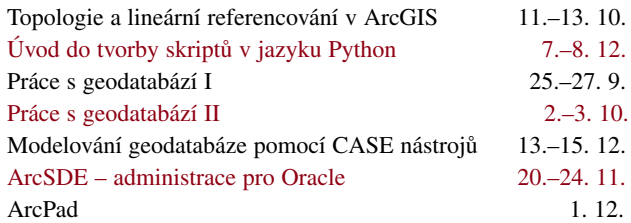